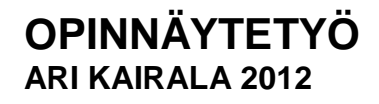

# **AJANVARAUSJÄRJESTELMÄN TOTEUTUS – PÄÄMÄÄRÄNÄ KÄYTETTÄVYYS**

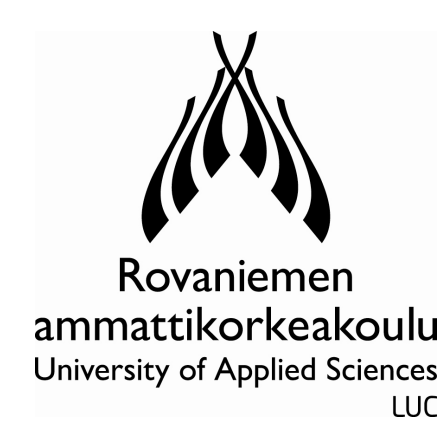

**TIETOJENKÄSITTELYN KOULUTUSOHJELMA**

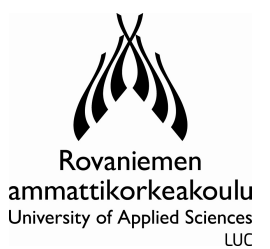

ROVANIEMEN AMMATTIKORKEAKOULU

LUONNONTIETEIDENALA

Tietojenkäsittelyn koulutusohjelma

Opinnäytetyö

# **AJANVARAUSJÄRJESTELMÄN TOTEUTUS – PÄÄMÄÄRÄNÄ KÄYTETTÄVYYS**

Ari Kairala

2012

Toimeksiantaja Koneliike Korteniemi Oy

Ohjaaja Aarre Jortikka

Hyväksytty \_\_\_\_\_\_ 2012 \_\_\_\_\_\_\_\_\_\_\_\_\_\_\_\_\_\_\_\_\_

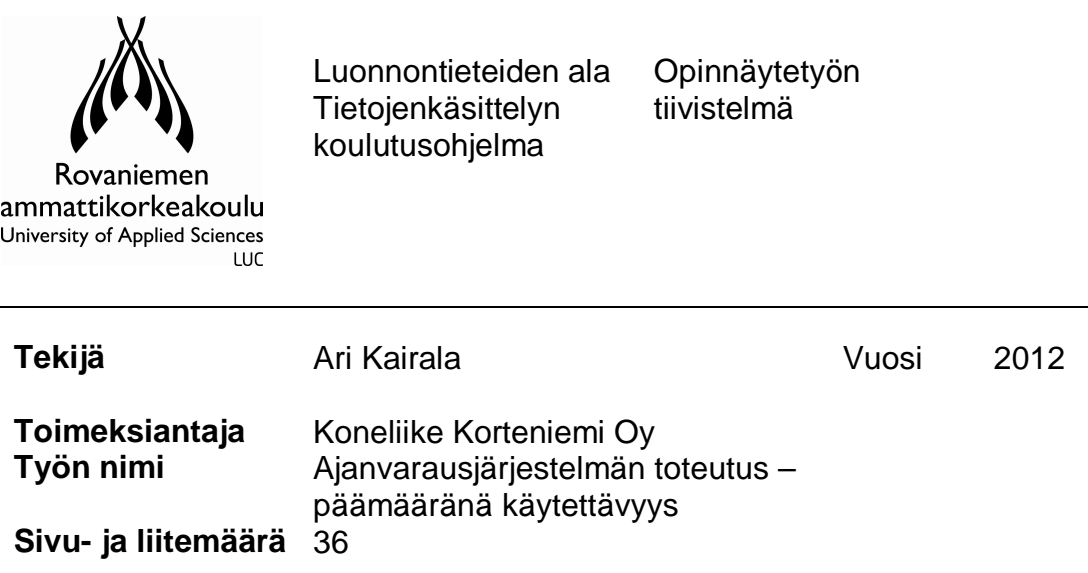

Opinnäytetyön tavoitteena oli toteuttaa Koneliike Korteniemi Oy:lle tietokantapohjainen ajanvarausjärjestelmä. Ajanvarausjärjestelmän tuli mahdollistaa yrityksen asiakkaille ajanvarauksen tekeminen Internet-sivujen kautta sekä tehtyjen ajanvarausten hallinnointi yritysten työntekijöiden toimesta. Tavoitteena järjestelmästä oli saada käytettävyydeltään miellyttävä ja selkeä käyttöinen niin yrityksen asiakkaille kuin työntekijöillekin.

Järjestelmän toteutustekniikoiksi valitsin MySQL-tietokannan sekä PHP- ja JavaScript-ohjelmointikielet. Tutkimusongelmana opinnäytetyössä oli käytettävyyden huomioiminen Internet-sovelluksen toteutuksessa. Työ pyrkii vastaamaan kysymyksiin, mitä käytettävyys on, miten se voidaan huomioida ja miten sitä voidaan arvioida. Myös tietoturvaa käsitellään hieman, koska toteutettu järjestelmä on vahvasti tietokantapohjainen.

Ajanvarausjärjestelmälle asetetut vaatimukset toteutuivat hyvin. Se on ulkoasultaan selkeä ja helppo käsitellä. Myös Koneliike Korteniemi Oy on tyytyväinen järjestelmään, jonka käyttöönotto tullaan toteuttamaan opinnäytetyön ulkopuolella.

Avainsana(t) Käytettävyys, käytettävyyden arviointi, PHP, MySQL, JavaScript

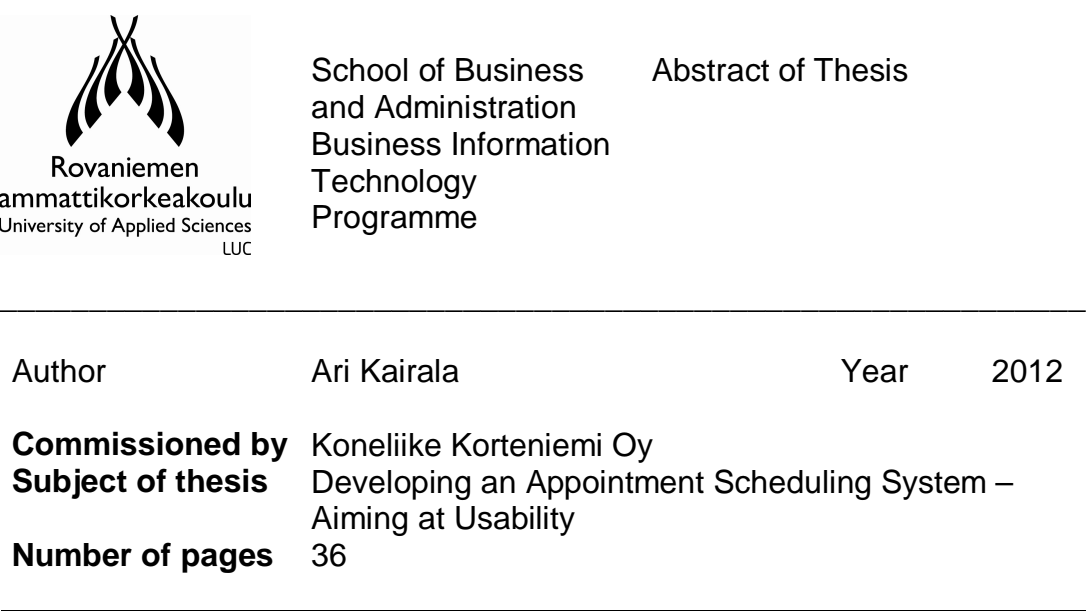

The goal of the thesis was to create a web-based appointment scheduling system for Koneliike Korteniemi Oy which considering usability. The aim of the research was that customers would be able to use the system for meeting reqeuests and also the employees of the company would be able to handle these requests using the same system.

MySQL-database, PHP- and JavaScript-languages were chosen to be the techniques used in the system. The main objective was to consider usability in the development of the system. The purpose of the thesis is to answer the following questions: what is usability, how can we pay attention to it and how it can be evaluated. In this study, information security is also focused on, as the system which has been developed is strongly based on the database.

As a result of this process, a system was developed which is clear and easy to use. Also, Koneliike Korteniemi Oy is pleased with the system. In the future the system will be implemented by the company but this will be outside of this thesis process.

Key words Usability, evaluation of usability, PHP, MySQL, JavaScript

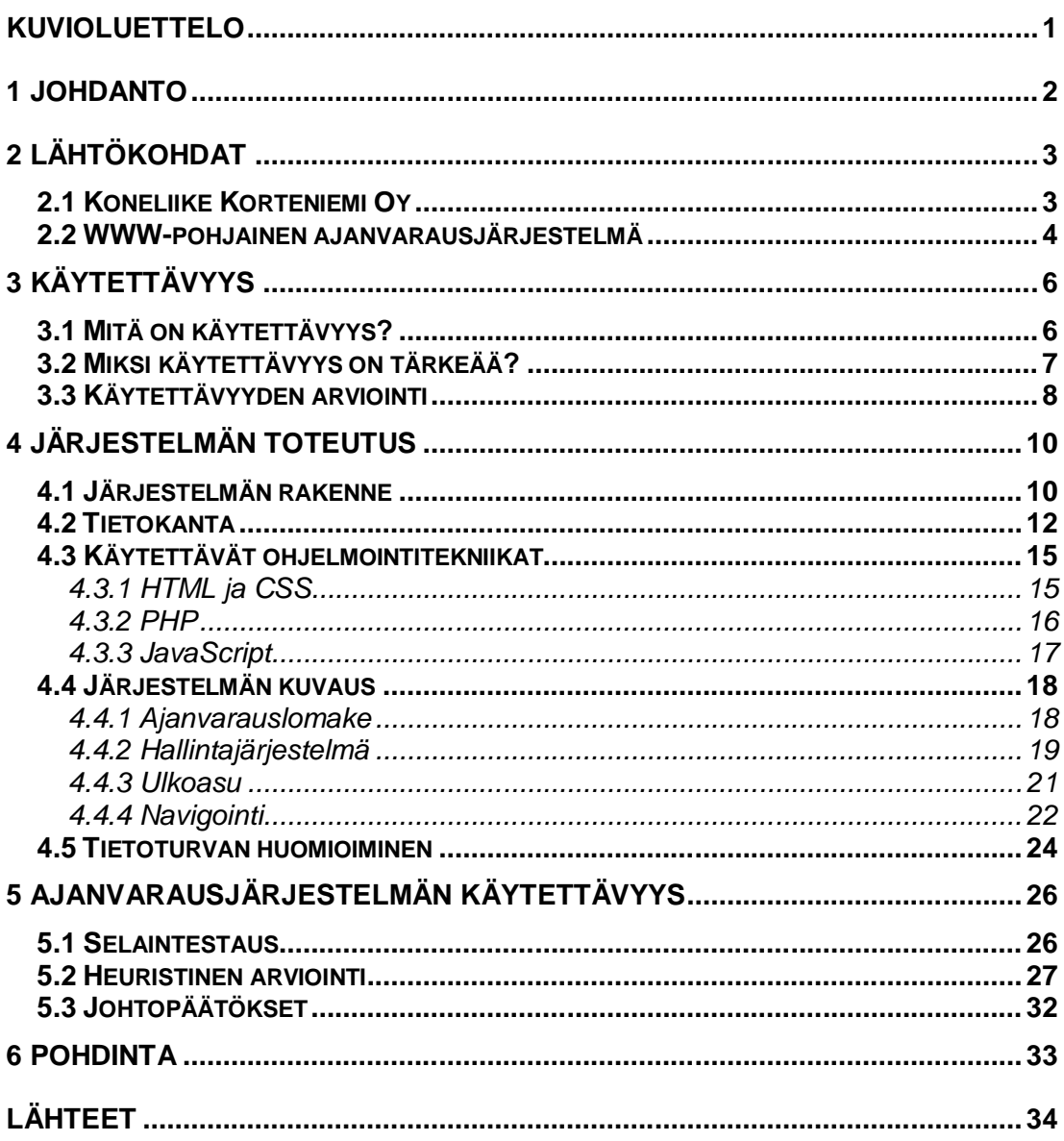

# **KUVIOLUETTELO**

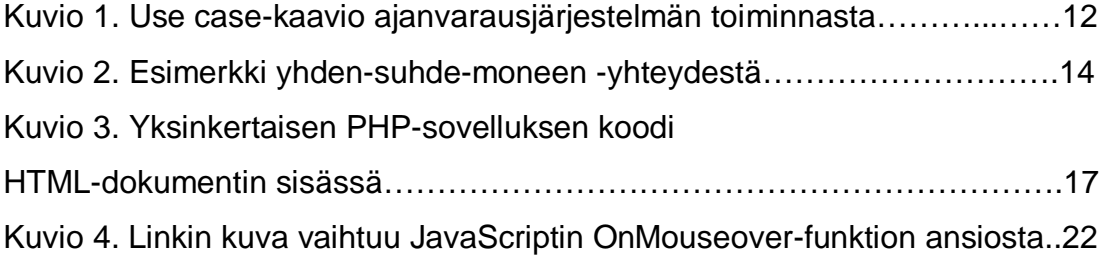

### **1 JOHDANTO**

Opinnäytetyöni aihe juontaa juurensa vuoteen 2008, jolloin toteutin rovaniemeläiselle Koneliike Korteniemi Oy:lle uudet Internet-sivut osana opintojani Rovaniemen ammattikorkeakoulussa. Tässä yhteydessä esille tuli yrityksen tarve selainpohjaiselle ajanvarausjärjestelmälle, jolla se voisi hallinnoida asiakkaiden kanssa etukäteen sovittuja tapaamisia. Koska koin Internetohjelmoinnin mielenkiintoiseksi tietojenkäsittelyn osa-alueeksi, päätin ottaa ajanvarausjärjestelmän toteutuksen opinnäytetyöni aiheeksi.

Työn aiheena oli suunnitella ja toteuttaa Koneliike Korteniemelle tietokanpohjainen järjestelmä, joka mahdollistaa ajanvarausten hallitsemisen salasanalla ja käyttäjätunnuksella suojatun selainpohjaisen käyttöliittymän kautta. Järjestelmään kuuluu ajanvaraussivu, jonka avulla asiakkaat voivat tehdä ajanvarauspyynnön yritykselle yrityksen Internet-sivujen kautta.

Järjestelmän tuli olla selkeä ja käyttäjäystävällinen, joten työni tutkimusongelmana käsittelen käytettävyyttä. Kuinka järjestelmästä saataisiin miellyttävä käyttää ja kynnys sen hyödyntämiseen olisi näin mahdollisimman matala sekä yrityksen asiakkaille että työntekijöille?

Järjestelmän toteutuksessa käytin MySQL-tietokantaa, sekä PHP- ja JavaScript-ohjelmointikieliä. Valitsin nämä tekniikat järjestelmän toteutustavoiksi, koska ne ovat laajalti käytettyjä selainpohjaisten sovellusten ohjelmoinnissa, sekä maksuttomia ja näiden tekniikoiden käyttö on minulle jo tuttua muun muassa RAMK:n kursseilta.

# **2 LÄHTÖKOHDAT**

#### **2.1 Koneliike Korteniemi Oy**

Toimeksiantajana opinnäytetyölleni toimi Koneliike Korteniemi Oy joka on Rovaniemellä toimiva moottorikelkkoihin, mönkijöihin ja veneisiin erikoistunut pienkoneliike. Valikoimaan kuuluvat uudet ja käytetyt pienkoneet, sekä niihin liittyvät varaosat, tarvikkeet ja varusteet. Yritys myös vuokraa moottorikelkkoja ja talvella 2012 yritys aloitti tuotteiden myynnin myös verkkokaupan kautta. Yritys on perustettu vuonna 2003. Toimipaikkoja yrityksellä yksi ja henkilökuntaan kuuluu tällä hetkellä kuusi henkeä.

Vuonna 2008 suunnittelin ja toteutin Koneliike Korteniemelle uudet Internetsivut. Työ oli osa opintojani osallistuessani RAMK:n Internet-projektityö kurssille, jossa tehtävänä oli toteuttaa Internet-sivut ulkopuoliselle toimeksiantajalle, yritykselle tai yhteisölle. Tässä yhteydessä Koneliike Korteniemi Oy:n yrittäjä Ilkka Korteniemi kertoi nähneensä kilpailijoiden Internet-sivuilla ajanvarauslomakkeen, jota käyttäen yrityksen asiakas voi varata ajan liikkeeseen ja välttää näin turhaa jonottamista. Yritys voi hallinnoida ajanvarauksia siihen tarkoitetun järjestelmän avulla ja näin tehostaa toimintaansa ja luoda lisäarvoa asiakkaille. Yrityksellä ei ole ollut vastaavaa järjestelmää aiemmin käytössä. Syntyi ajatus että toteuttaisin tällaisen järjestelmän Koneliike Korteniemi Oy:lle opinnäytetyönäni.

#### **2.2 WWW-pohjainen ajanvarausjärjestelmä**

Web-sovelluksella tai verkkosovelluksella tarkoitetaan Internetissä olevaa aktiivista WWW-palvelua, jotka sisältävät nykyään hyvin monenlaisia toimintoja keskustelu- ja uutispalstoista aina kalentereihin ja sähköisiin kauppoihin (Heinisuo–Rauta 2007, 11). WWW-pohjaisella ajanvarausjärjestelmällä tarkoitetaan Internet-selaimen kautta käytettävää sovellusta jolla luodaan ja hallinnoidaan yrityksen ja yrityksen asiakkaiden keskenään sopimiaan tapaamisaikoja. Esimerkiksi syöttämällä Google-hakukoneeseen hakusana "ajanvarausjärjestelmä", käy nopeasti ilmi että yleensä tämän tyylisiä websovelluksia käyttävät palvelu- ja terveydenhoitoalojen yritykset, joiden toiminta perustuu tuotteiden myynnin sijaan puhtaasti työsuoritteiden myyntiin. Tällaisia yrityksiä ovat esimerkiksi parturikampaamot, yksityiset hammaslääkärit ja autohuoltamot. Koneliike Korteniemen tapauksessa ajanvarausjärjestelmällä halutaan tuottaa lisäarvoa asiakkaille tarjoamalla mahdollisuus varata aika liikkeessä käyntiä varten, jotta asiakas välttyy jonottamiselta ja voidaan varmistaa, että asiakasta palvelee henkilö jolla on paras tietämys asiakkaan valitsemasta aiheesta. Yritys taasen voi tehostaa järjestelmän avulla toimintaansa kohdentamalla työvoimaresursseja. Opinnäytetyöni tarkoituksena on toteuttaa tällainen verkkosovellus, joka perustuu MySQL-tietokantaan ja graafiseen WWW-käyttöliittymään. Järjestelmän sisältämät toiminnot on toteutettu PHP- ja JavaScript-ohjelmointikieliä hyödyntäen.

Työn alussa määriteltiin yhdessä toimeksiantajan kanssa, millainen järjestelmän tulisi olla ja mitä sillä pitäisi pystyä tekemään. Haastattelin toimeksiantajaa sekä kasvokkain keskustelemalla, että sähköpostilla. Haastattelujen pohjalta pysyttiin järjestelmästä määrittelemään seuraavaa:

- Asiakas voi tehdä ajanvarauksen yrityksen Internet-sivuilla ilman minkäänlaista kirjautumista
- Asiakkaasta kerätään vain asiakaskontaktin kannalta oleelliset tiedot
- Ajanvarauksen pituus on yksi tunti liikkeen aukioloaikojen puitteissa
- Yrityksen on pystyttävä määrittelemään järjestelmään ajankohtia, joille asiakkaat eivät voi tehdä ajanvarauksia, esimerkiksi poikkeuksellisten aukioloaikojen vuoksi
- Ajanvaraukseen on pystyttävä määrittämään, mitä tuoteryhmää tai aihetta asiakkaan kontakti koskee
- Yrityksen on voitava määrittää käsin tehtyihin ajanvarauksiin henkilö joka hoitaa ajanvarausta, eli vastaanottaa asiakkaan sovittuna ajankohtana
- Järjestelmän käyttöliittymästä toteutetaan vain suomenkielinen versio, koska yrityksen Internet-sivutkin ovat vain suomenkieliset

## **3 KÄYTETTÄVYYS**

#### **3.1 Mitä on käytettävyys?**

Käytettävyydessä on kyse ihmisen ja koneen vuorovaikutuksesta. Kuinka sujuvasti ihminen käyttää tuotteen toimintoja päästäkseen päämääräänsä. Jos Internet-sivun tai web-sovelluksen käyttö on vaikeaa, käyttäjä voi poistua sivulta. Käytettävyys ei ole toki pelkästään tietoteknisten sovellusten ominaisuus, vaan myös tavallisella ovella tai kahvinkeittimellä on käyttöliittymä, jonka ominaisuus käytettävyys on. (Kuutti 2003, 13.) Käyttöliittymä on rajapinta, jossa ihmisen ja tietokoneen välinen vuorovaikutus tapahtuu. Esimerkiksi Internet-sivu, jossa ihminen liikkuu hiiren tai muun osoitinlaitteen avulla on käyttöliittymä. Se kuinka hyvä käyttöliittymä on, ei ole yhtä kuin käytettävyys, vaan käytettävyys pyrkii tuomaan esille koko sovelluksen ja käyttäjän välisen interaktion. Käyttöliittymä on kuitenkin osuus jonka tarkastelu on helpointa sen näkyvyyden vuoksi. (Parkkinen 2002, 75.) Virallisia määritelmiä käytettävyydestä on useita, mutta kaksi ehkä eniten käytettyä ovat tunnetun käytettävyystutkija Jakob Nielsenin määritelmä sekä Kansainvälisen standarditoimistoliiton ISO 9241-11:n standardi (Kuoppala–Parkkinen–Sinkkonen– Vastamäki 2006, 17).

Ajanvaraussovelluksen käytettävyyden varmistamiseksi pyrin seuraaman Jakob Nielsenin määritelmää, jonka mukaan käytettävyys on osa laitteen tai sovelluksen käyttökelpoisuutta. Käytettävyyden taso on oltava riittävä, jotta laitetta tai sovellusta voidaan käyttää. Nielsenin mukaan käytettävyys voidaan jakaa viiteen osaan:

- opittavuus: kuinka helppoa laitteen tai sovelluksen käyttö on ensimmäisellä käyttökerralla
- virheettömyys: virheiden tekemisen täytyy olla mahdollisimman vaikeaa, käyttäjä ei saa ohjautua harhaan
- muistettavuus: kuinka helppoa laitetta tai sovellusta on käyttää, kun sen käytön on kerran oppinut
- tehokkuus: kun laitetta tai sovellusta on opittu käyttämään, voidaan saavuttaa enemmän
- miellyttävyys: laitteen tai sovelluksen käytön täytyy olla miellyttävää. (Parkkinen 2002, 28.)

## **3.2 Miksi käytettävyys on tärkeää?**

Miksi käytettävyys on sitten niin tärkeää? Tietoteknisten sovellusten markkinat alkavat olla aika kilpaillut, jolloin käytettävyys voi olla tärkeä valttikortti tuotetta tai palvelua markkinoitaessa. Jos käyttäjä ei suoriudu haluamastaan tehtävästä tai löydä tarvitsemaansa tietoa, etsii hän toisen palvelun tai hankkii paremman tuotteen. Käytettävyyteen liittyvillä ongelmilla voi olla seuraavia välittömiä vaikutuksia yritykseen:

- Käyttäjä ei omaksu sovellusta käyttöönsä
- Käyttäjältä jää sovelluksen ominaisuuksia hyödyntämättä
- Käyttäjä tekee virheitä
- Käyttäjältä kuluu tehtäviinsä tarpeettoman paljon aikaa

Näillä ilmiöillä voi taasen olla erilaisia seurauksia. Jos esimerkiksi Koneliike Korteniemen ajanvarauslomakkeessa ilmenisi käytettävyysongelmia, voisivat ne vaikuttaa negatiivisesti yrityskuvaan, ajaa pois mahdollisia asiakkaita sekä johtaa tarpeettomiin yhteydenottoihin ajanvarausten epäonnistuessa, jolloin järjestelmä voisi toimia jopa täysin vastoin tavoitettaan.

Yrityksen sisäisessä käytössä käytettävyysongelmat voivat taasen lisätä tuen ja koulutuksen tarvetta, alentaa työn tuottavuutta, alentaa yrityksen asiakaspalvelun laatua, sekä alentaa suunnittelun ja päätöksenteon laatua. Koska ajanvarausjärjestelmä koostuu kahdesta käyttöliittymästä ja käyttäjiä ovat sekä asiakkaat että yrityksen työntekijät, on mielestäni käytettävyysongelmien huomioiminen molempien käyttäjäryhmien osalta ratkaisevan tärkeää. Käytettävyydestä huolehtimalla voidaan varmistaa, että järjestelmästä on mahdollisimman paljon hyötyä toimeksiantajalle. (Wiio 2004, 33–34.)

#### **3.3 Käytettävyyden arviointi**

WWW-sovelluksen tai minkä tahansa tuotteen käytettävyyden arviointiin sekä sitä kautta rakentamiseen ja varmistamiseen on olemassa erilaisia menetelmiä. Käytettävyyden arviointi antaa sovelluksen kehittäjille tärkeää palautetta, joka auttaa heitä käytettävyyden saavuttamisessa. Arviointia voidaan suorittaa tuotteen suunnittelun ja toteutuksen eri vaiheissa.

Yksi tapa arvioida käytettävyyttä on heuristinen arviointi, joka perustuu heuristiikkoihin. Heuristiikat ovat listoja säännöistä ja ohjeista joita hyvän käyttöliittymän pitäisi noudattaa. Erilaisia heuristiikkoja ovat koonneet monet käytettävyyden ja käyttöliittymien parissa työskentelevät tahot. Yleisimmin käytössä olevia heuristiikkoja edustaa esimerkiksi Nielsenin ja Schneidermanin "Kahden kultaista sääntöä dialogin suunnittelussa". Heuristiikkoja voidaan käyttää sekä valmiin tuotteen, että eritasoisten prototyyppien arviointiin. Prototyyppejä arvioidessa ongelmat voidaan havaita mahdollisimman aikaisessa vaiheessa. (Kuutti 2003, 47–48.) Heuristisessa arvioinnissa sovelluksen eri ikkunat käydään läpi kahteen kertaan. Ensimmäisellä kerralla käydään läpi yleiset piirteet ja toisella kerralla ikkunoiden yksityiskohdat. Yleensä suositellaan 3-5 arvioijaa, mutta yksi arvioija on parempi kuin ei yhtään. Useampaa arvioijaa käytettäessä jokainen käy käyttöliittymän läpi yksin ja vasta sen jälkeen kun kaikki ovat käyneet käyttöliittymän läpi, laaditaan yhteenveto tuloksista. Muutoin toimiessa yhden arvioijan löydökset voivat ohjata muiden huomiota, jolloin erilaisia ongelmia voi jäädä huomaamatta. (Parkkinen 2002, 144.)

Ehkä käytetyimmästä heuristisen arvioinnin sääntölistasta, niin kutsutusta Nielsenin listasta on esitetty eri versioita, jotka ovat sisällöltään suunnilleen samanlaisia. Alkuperäinen lista suomennettuna kuuluu kuitenkin näin:

- Vuorovaikutus käyttäjän kanssa tulee olla yksinkertaista ja luonnollista
- Vuorovaikutuksessa tulee käyttää käyttäjän kieltä
- Käyttäjän muistin kuormitus tulee minimoida
- Käyttöliittymän tulee olla yhdenmukainen
- Järjestelmän tulee antaa käyttäjälle kunnollista palautetta reaaliajassa
- Ohjelmassa ja sen osissa tulee olla selkeät poistumistiet
- Oikopolkuja ja tehokasta työskentelyä tulisi tukea
- Virheilmoitusten tulee olla selkeitä ja ymmärrettäviä
- Virhetilanteisiin joutumista tulisi välttää
- Käyttöliittymässä tulee olla kunnolliset avustustoiminnot ja dokumentaatio. (Kuutti 2003, 49.)

Yksi Nielsenin listaa ehkä tarkemmin juuri Internet-sovellusten arviointiin tarkoitettu ohje on Hilbergin ja Lazarin heuristiikat WWW-sovellusten suunnitteluun, jotka on esitetty alla olevassa listassa. (Lazar 2005, 211.)

- Vältä epätavallista widgettien käyttöä
- Anna käyttäjälle tietoa
- Tuota sovellukseen sopiva navigaatio
- Pidä tiedon syöttö yksinkertaisena
- Vältä liian pitkiä sivuja ja vieritystä
- Vältä pitkiä latausaikoja
- Tuota online-apu ja dokumentointi
- Testaa sovellus useilla eri selaimilla ja niiden versioilla

# **4 JÄRJESTELMÄN TOTEUTUS**

## **4.1 Järjestelmän rakenne**

Toteuttamani ajanvarausjärjestelmä voidaan määrittää sovellukseksi, jota käytetään Internet-selaimen avulla ajanvarausten vastaanottamiseen ja hallinnointiin. Ajanvarausjärjestelmän rakenteen voidaan katsoa koostuvan kahdesta käyttöliittymästä ja tietokannasta. Käyttöliittymiä ovat yrityksen Internetsivuille lisättävä asiakkaiden käyttöön tarkoitettu ajanvarauslomake ja yrityksen henkilöstön käyttöön tuleva hallintajärjestelmä. Ajanvarausjärjestelmän käyttäjiksi voidaan siis määritellä yrityksen asiakkaat ja työntekijät. Käyttäjistä puhuttaessa kutsumme myöhemmin asiakaskäyttäjiä asiakkaiksi ja yrityksen työntekijöitä pelkästään käyttäjiksi, erottaaksemme nämä kaksi ryhmää toisistaan.

Ajanvarauslomakkeen avulla asiakkaat voivat tehdä ajanvarauksia yritykselle. Asiakas valitsee ajanvarauslomakkeen avulla itselleen sopivimman ajan, määrittelee ajanvarauksen aiheen ja kertoo omat yhteystietonsa. Lopuksi asiakas vahvistaa syöttämänsä tiedot, jonka jälkeen ajanvaraus tallentuu tietokantaan odottamaan yrityksen vahvistusta. Toimeksiantajan kanssa on sovittu yhden ajanvarauksen pituudeksi 60 minuuttia aukioloaikojen puitteissa. Näin ollen asiakkaat voivat varata tehdä ajanvarauksen arkipäiville kello 9.00 ja 16.00 väliin sijoittuville tasatunneille.

Hallintajärjestelmän avulla yrityksen työntekijät voivat käsitellä tietokantaan tallennettuja ajanvarauksia. Hallintajärjestelmä on vain yrityksen sisäisessä käytössä ja yrityksen työntekijät kirjautuvat siihen henkilökohtaisella käyttäjätunnuksella sekä salasanalla. Hallintajärjestelmä luokittelee ajanvaraukset avoimiin, vahvistettuihin, peruttuihin ja hylättyihin, sekä valmiisiin. Hallintajärjestelmän käyttäjät määrittävät uudelle, eli avoimelle ajanvaraukselle työntekijän, henkilön joka vastaanottaa asiakkaan sovittuna ajankohtana. Tämän jälkeen ajanvaraus tallennetaan vahvistetuksi ja hallintajärjestelmä lähettää asiakkaalle vahvistusviestin sähköpostiin.

Vahvistettuja ajanvarauksia voidaan selata järjestelmässä ja tarvittaessa muokata. Kun asiakas on vieraillut yrityksessä sovittuna ajankohtana, muuttavat käyttäjät ajanvarauksen hallintajärjestelmässä tilaan "valmis". Tällöin ajanvaraus on nähtävissä hallintajärjestelmässä vielä kuukauden ajan, jonka jälkeen järjestelmä poistaa ajanvarauksen tietokannasta automaattisesti. Asiakkaasta tallennetaan vain tarpeelliset tiedot ja niitä säilytetään vain sen aikaa kuin on oletettavaa että niitä tarvitaan asiakaskontaktin käsittelyssä.

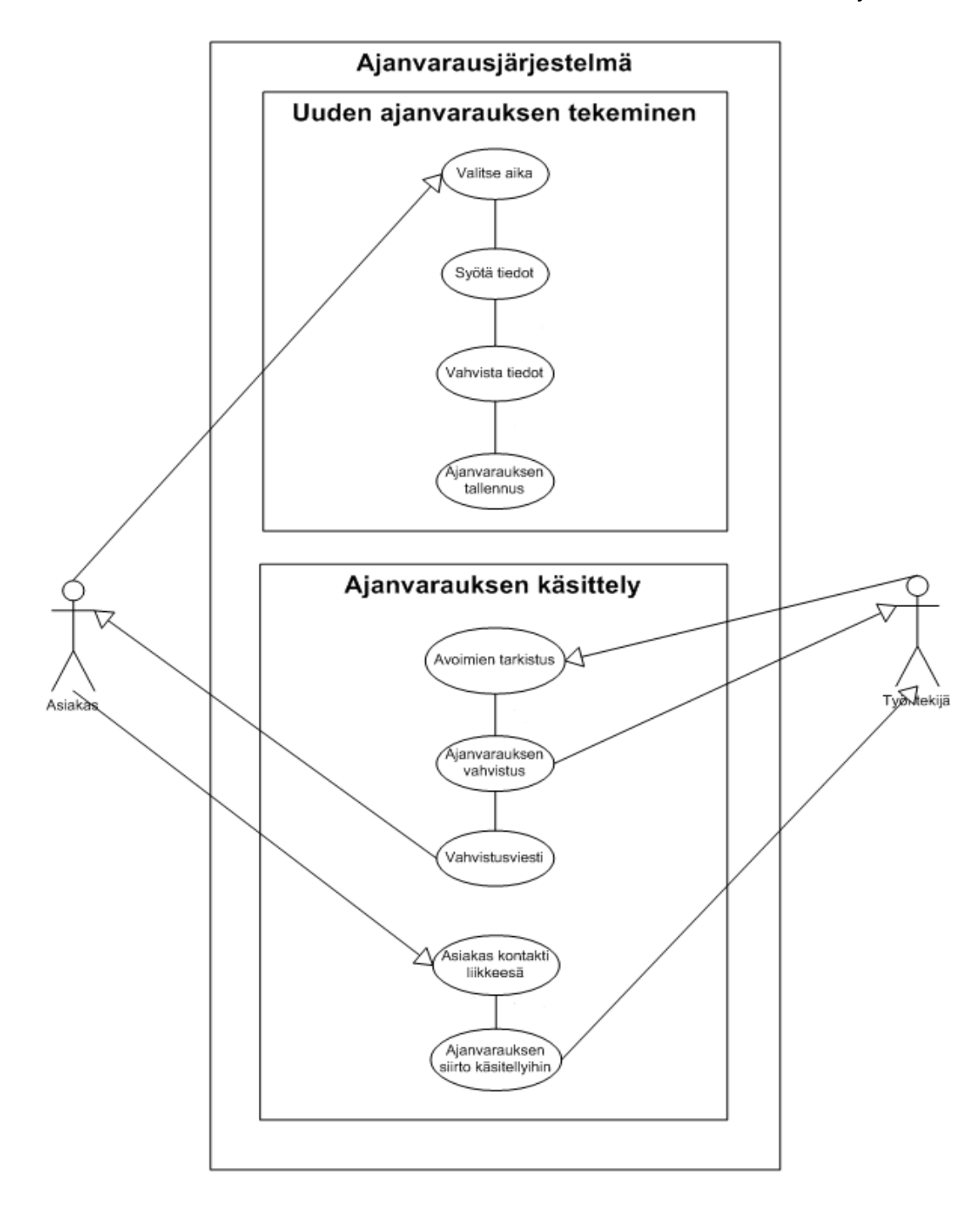

Kuvio 1. Use case-kaavio ajanvarausjärjestelmän toiminnasta

Ajanvarausjärjestelmästä pyrittiin saamaan yksinkertainen ja käyttäjäystävällinen molempien käyttäjäryhmien kannalta. Aluksi lähdin suunnittelemaan ajanvarauslomaketta aiemmin toteuttamiani Koneliike Korteniemen Internetsivuja ajatellen. Alkuvuodesta 2012 Internet-sivut kuitenkin uusiutuivat, kun yritys otti käyttöön verkkokaupan. Tästä syystä ajanvarauslomakkeesta on tehty ulkoasultaan mahdollisimman pelkistetty, jotta se voidaan tarvittaessa upottaa millaiseen sivupohjaan tahansa. Työssä ei oteta kantaa siihen millaiset yrityksen Internet-sivut ovat, kun ajanvarausjärjestelmä otetaan käyttöön. Hallintajärjestelmän ulkoasussa pyrittiin mukailemaan yrityksen ilmettä, logoa ja sen värejä käyttämällä.

## **4.2 Tietokanta**

Kuten ajanvarausjärjestelmän rakenteen kuvauksesta edellisessä kappaleessa käy ilmi, tallentuvat tiedot ajanvarauksista tietokantaan. Tietokanta on joukko loogisesti yhteen liittyviä tietoja, joilla on jokin merkitys reaalimaailmassa. Tietokanta on luotu ja siihen on varastoitu tietoja jotakin tarkoitusta varten. Tällainen voi olla esimerkiksi jäsenrekisteri. Tietokannan sisältämiä tietoja voidaan hakea ja käsitellä erilaisin perustein tietokantakielellä, kuten SQL:llä. (Lahtonen 2002, 2.) Tietokannassa olevia tietoja hallinnoi erityinen ohjelmisto, tietokannan hallintajärjestelmä eli TKHJ (Database Management System, DBMS). Tunnettuja esimerkkejä tietokannan hallintajärjestelmistä ovat Oracle, DB2, Microsoft SQL Server, MySQL ja Access. (Hovi–Huotari– Lahdenmäki 2003, 4.) Tietokannan hallintajärjestelmät ovat nykyään valtaosin SQL-pohjaisia relaatiotietokantoja (relational database, RDB) (Hovi– Huotari–Lahdenmäki 2003, 5). Relaatiotietokanta on joukko yhteen liitettyjä tauluja, jotka koostuvat kentistä ja riveistä. Nämä taulut ovat suhteessa toisiinsa tiettyyn sarakkeeseen merkittyjen arvojen pohjalta. (Meloni 2003, 8.)

Tietokannan taulun kentillä on niiden sisältöä kuvaavat nimet, jotka poikkeavat toisistaan taulun sisällä. Kentän tietojen arvot kuuluvat samaan arvojoukkoon, joka tarkoittaa että niillä on yhteinen numeerinen tai merkkimuotoinen tietotyyppi ja niille on määritelty tietty pituus. Kentälle voidaan määritellä myös tietyt sallitut arvot. Jokaisessa taulussa on tunnisteena perusavain (primary key, PK), jonka on oltava yksilöivä eli uniikki. Kentässä ei voi olla siis kahdella tai useammalla rivillä samaa arvoa. (Hovi–Huotari–Lahdenmäki 2003, 8–9.) Tietokannan taulujen välille voidaan määritellä myös yhteys, eli suhde. Suhde voi olla tyypiltään yksi yhteen, yksi moneen tai moni moneen. (Meloni 2003, 37.)

Esimerkiksi yrityksellä voi olla monta henkilöä, mutta yksi henkilö voi kuulua voi vain yhteen osastoon. Tätä kutsutaan yksi-moneen-yhteydeksi. Kun taulujen välille halutaan luoda yhteyksiä, käytetään viiteavaimia (foreign key). Esimerkkikuvassa (kuvio 2) yhteys hoidetaan HENKILO-taulussa sijaitsevan viiteavaimen (foreign key) osasto id avulla, joka viittaa OSASTO-taulun perusavaimeen. (Hovi–Huotari–Lahdenmäki 2003, 9.)

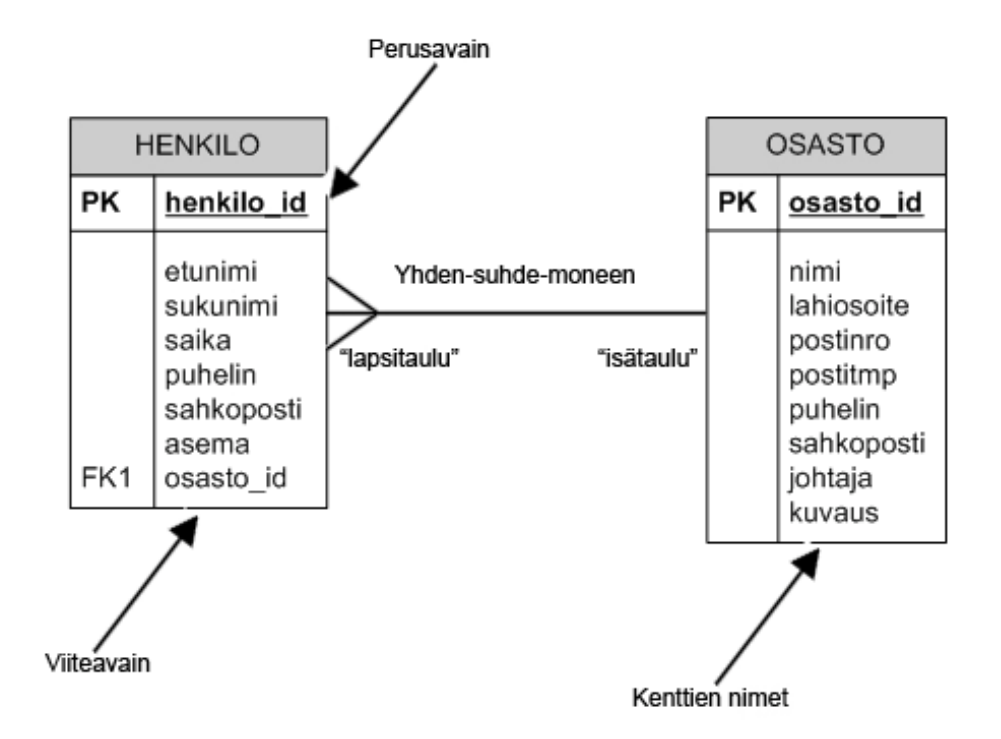

Kuvio 2. Esimerkki yhden-suhde-moneen yhteydestä

MySQL on relaatiotietokantojen hallintajärjestelmä, joka varastoi kaikki tietokannat, taulut, kentät sekä rivit ja käsittelee niitä yhtenä kokonaisuutena. MySQL:llä on miljoonia käyttäjiä ja se onkin laajimmin käytetty avoimen lähdekoodin tietokanta. Sovellussuunnittelijat käyttävät MySQL:ää, koska se on hyvin nopea, eikä läheskään niin monimutkainen ja hämmentävä kuin järeämmät järjestelmät. (Meloni 2003, 11.)

Työssäni MySQL -tietokantaa käytetään ajanvarausten, sekä niitä käsittelevien yrityksen työntekijöiden tietojen tallentamiseen. MySQL-tietokantaa hyödynnetään myös hallintajärjestelmään kirjautumisessa, mutta tietoturvasyistä jätämme sitä koskevan osan tietokannasta käsittelemättä. Ajanvarausjärjestelmän tietokanta koostuu kahdesta VARAUS- ja TYONTEKIJA -taulusta. VARAUS -tauluun tallennetaan ajanvarausta koskevat tiedot, asiakkaan nimi, yhteystiedot, ajanvarauksen ajankohta, aihe, asiakkaan antama vapaamuotoinen kuvaus, ajanvarauksen tila sekä varausta käsittelevän, eli asiakkaan vastaanottavan työntekijän id. VARAUS -taulun perusavaimena toimii varaus\_id. TYONTEKIJA-tauluun tallennetaan yrityksen työntekijät, joita voidaan määritellä varauksien vastaanottajiksi. TYONTEKIJA -taulu sisältää kuinkin työntekijän nimen ja yhteystiedot. Taulun perusavaimena toimii tyontekija\_id. Molempien taulujen perusavaimet ovat automaattisesti lisättäviä, numeerisia tietoja. Taulujen välillä on yksi – moneen - yhteys VARAUS -taulussa sijaitsevan tyontekija id viiteavaimen avulla. Tämä mahdollistaa työntekijän määrittämisen varaukselle. Yhdelle varaukselle voidaan määrittävää vain yksi työntekijä, mutta yksi työntekijä voi olla määriteltynä usealle eri varaukselle.

## **4.3 Käytettävät ohjelmointitekniikat**

Internetin alkuperäistä staattista luonnetta on vuosien mittaan terästetty monilla erilaisilla tekniikoilla. Nämä tekniikat voidaan karkeasti jakaa kolmeen erilaiseen ryhmään:

- Asiakaspuolen tekniikoihin, jotka suoritetaan käyttäjän Internetselaimessa (esimerkiksi HTML, CSS, JavaScript ja ActiveX)
- Palvelinpuolen tekniikoihin, jotka suoritetaan Internet-palvelimessa (esimerkiksi Perl, PHP ja ASP)
- HTTP-protokollaan liittyviin tekniikoihin (URL:n rakenne ja koodaus, evästeet, autentikointimenetelmät, sekä istunnon hallinta). (Rantala 2002, 8).

Koska ajanvarausjärjestelmä on Internet-selaimen kautta käytettävä sovellus, muodostaa sen rakenteellisen rungon ja osan ulkonäöstä HTML:n ja CSS:n yhdistelmä. Järjestelmän erilaiset toiminnot, jotka käsittelevät tietokannan ja HTML-sivujen välillä liikkuvaa tietoa, on toteutettu PHP - ja JavaScript ohjelmointikieliä käyttäen.

# **4.3.1 HTML ja CSS**

HTML (Hypertext Markup Language) on rakenteinen merkintäkieli, jota käytetään kuvailemaan WWW-sivujen sisällön rakenne. Sen juuret ovat 1990 alkupuolella kun Tim Berners-Lee kehitti WWW:n. Myöhemmin sen kehitystä on ohjannut ja valvonut World Wide Web Consortium (W3C). HTML:n viimeisin versio on 4.01, jonka jälkeen sen kehitys on lopetettu. Vastaavaa tekniikka on kehitetty nykyään nimellä XHTML (Extensible Hypertext Markup Language). Oleellista HTML:ssä on, että sillä ei voi määritellä ulkoasua täsmällisesti, vaan sitä käytetään sivujen rakenteen kuvaamisen (esim. kappaleiden rajat, otsikot jne.). (Heikniemi 2012.)

Sivujen ulkoasun määrittelyyn W3C on kehittänyt CSS:n (Cascading Style Sheet). CSS:n avulla voidaan määritellä HTML:llä ja XHTML:ää rakennetuille sivuille fontteja, reunuksia, marginaaleja, elementtien läpinäkyvyyttä sekä taustakuvia ja –värejä. Määritykset voidaan tarvittaessa kohdistaa esimerkiksi yksittäisin WWW-sivuilla näkyviin sanoihin, otsikoihin, kappaleisiin, kuviin ja muihin elementteihin. WWW-sivuja ei voida rakentaa pelkän CSS:n avulla, vaan sillä määritellään pelkästään sivujen ulkoasu. (Menthal27 2012.)

## **4.3.2 PHP**

PHP (lyhenne sanoista PHP: Hypertext Preprocessor) on erityisesti palvelinpuolen ohjelmointia varten suunniteltu tehokas ja monipuolinen ohjelmointikieli. Sen syntaksi perustuu suurimmaksi osaksi C-kieleen ja sitä käytetään yleisimmin upotettuna HTML-dokumenttien sisään. PHP antaa mahdollisuuden dynaamisten WWW-dokumenttien luomiseen ja se on suunniteltu erityisesti web-sovellusten ohjelmointiin. Mielestäni suurimpia PHP:n vahvuuksia on se että sillä voidaan käyttää useita tietokantoja. Ajanvarausjärjestelmässä käytössä olevan MySQL:n lisäksi mainittakoon muun muassa Oracle, Solid, Sybase ja kaikki ODBC-liitännän omaavat tietokannat. (Rantala 2002, 11– 13.) PHP on avoin ohjelmisto ja se on ilmaiseksi saatavilla useille eri käyttöjärjestelmille ja WWW-palvelimille. Useimmiten PHP:tä käytetään Unix/Linuxalustalle asennetun Apache-palvelimen kanssa, mutta se sopii useille muille erilaisille alustoille Windows-käyttöjärjestelmästä jopa Applen Macintoshtietokoneisiin. PHP:n etuna on nykyään myös sen suosio, jonka myötä siihen liittyvää aineistoa ja apua tarjolla runsaasti Internetissä (Zandstra 2005, 11– 13.). Ajanvarausjärjestelmässä PHP:tä käytetään sekä HTML:ään sekoitettuna että erilliseen tiedostoon viitattuna, silloin kun halutaan suorittaa järjestelmän jokaisessa osiossa toistuvia toimintoja, kuten esimerkiksi kirjautumisen tarkistus. Sitä käytetään myös MySQL-tietokantayhteyden luomiseen ja käsittelyyn. (Heikniemi 2012.)

```
\verb|html|<head>
<title>PHP:tä HTML:n seassa</title>
</head>
<body>
<br><b>cb</b><? php
         print "Terveisiä Kuusamoon!";
2>\langle/b>
</body>
</html>
```
Kuvio 3. Yksinkertaisen PHP-sovelluksen koodi HTML-dokumentin sisässä

## **4.3.3 JavaScript**

Siinä missä PHP on kehitetty palvelinpuolen ohjelmointia varten, on Netscapen kehittämä JavaScript asiakaspuolen ohjelmointikieli, jota käytetään lisäämään interaktiivisuutta verkkosivuille. Sen avulla voidaan luoda aktiivisia käyttöliittymiä, jotka reagoivat käyttäjän tekemiin toimiin verkkosivuilla. Ajanvarausjärjestelmä käyttääkin JavaScriptiä erilaisten lomakkeiden tietojen tarkistuksessa, varoituslaatikoissa sekä yksittäisissä navigaatioelementeissä. JavaScriptiä voidaan PHP:n tapaan ajaa HTML-dokumentin sekaan upotettuna tai erilliseen tiedostoon viitattuna. HTML-dokumentin sisällä JavaScript kirjoitetaan <script>-tagien sisään, jolloin koodi ei näy Internet-selaimen näytöllä, mutta selain osaa suorittaa JavaScript-ohjelman oikein. (Negrino–Smith 2007, 32–6.)

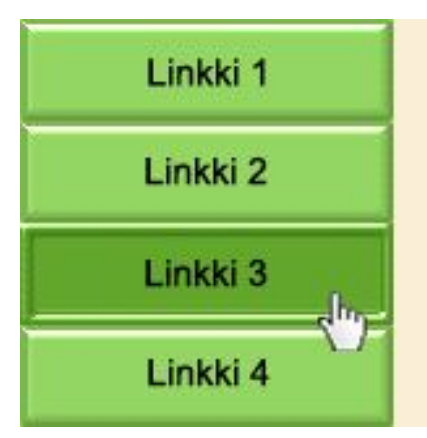

Lorem ipsum dolor sit amet, consectetur faucibus eros id turpis viverra et vestibul Curabitur vitae dignissim mi. Praesent ar rhoncus non, eleifend in neque. Praesen magna condimentum in pharetra tellus te fermentum metus in sodales. Curabitur o cureus ame Curabitur vulnutata tristiqua

Kuvio 4. Linkin kuva vaihtuu JavaScriptin OnMouseover-funktion ansiosta

## **4.4 Järjestelmän kuvaus**

## **4.4.1 Ajanvarauslomake**

Ajanvarauslomake on nimensä mukaisesti rakennettu vaiheittain etenevän lomakkeen muotoon HTML:n form-funktioiden avulla. Ajanvarauslomake toimii kolmessa vaiheessa. Tiedot siirretään vaiheesta seuraavaan PHP:n POST-funktion avulla, kunnes ne viimeisen vaiheen jälkeen tallennetaan tietokantaan. Jokaisessa vaiheessa asiakkaan syöttämät tiedot tarkistetaan JavaScriptillä toteutetun virheentarkistuksen avulla, ennen kuin asiakas päästetään etenemään seuraavaan vaiheeseen. Tällä tavoin estetään päätyminen umpikujaan ja virheellisten tallennusten tekeminen.

Ensimmäisessä vaiheessa asiakasta pyydetään valitsemaan JavaScriptillä toteutetusta kalenterista päivämäärä, jolle hän haluaa tehdä ajanvarauksen. Asiakas ei voi valita kalenterista mennyttä päivämäärää tai viikonloppua. Näin estetään asiakasta tekemään virheellistä ajanvarausta. Järjestelmä tarkistaa sen jälkeen PHP:llä tietokannasta kyseiselle päivälle tehdyt varaukset ja tulostaa tähän tietoon pohjautuen listan vapaista ajoista. Asiakas valitsee tarjotuista kellonajoista mieluisimman ja siirtyy lomakkeen toiseen vaiheeseen painalla Seuraava-painiketta.

Toisessa vaiheessa asiakasta pyydetään syöttämään omat yhteystietonsa ja valitsemaan aihe-pudotusvalikon vaihtoehdoista yksi. Asiakas voi kertoa ajanvarauksensa syystä tarkemmin kuvaus-tekstikenttään. Valitun aiheen perusteella yritys voi ajanvarausta käsitellessään määrittää sille työntekijän, joka parhaiten osaa palvella asiakasta. Lopuksi asiakas painaa jälleen Seuraava-painiketta, jolloin järjestelmä tarkistaa JavaScriptin avulla että kaikki pyydetyt tiedot on syötetty lomakkeelle. Mikäli näin ei ole, estetään käyttäjän eteneminen ja näytetään virheilmoitus. Jos tiedot ovat kunnossa, jatketaan kolmanteen vaiheeseen.

Kolmannessa ja viimeisessä vaiheessa asiakasta pyydetään tarkistamaan syöttämänsä tiedot ja hyväksymään ajanvarausjärjestelmän käyttöehdot. Asiakas voi halutessaan palata korjaamaan syöttämiään tietoja aiempiin vaiheisiin painalla Edellinen-painiketta. Sivulla on linkki josta asiakas voi avata käyttöehdot uuteen Internet-selaimen ikkunaan. Käyttöehtojen hyväksymiseksi asiakkaan on klikattava rasti sille varattuun ruutuun. Tämän jälkeen asiakas painaa Vahvista-painiketta, jolloin järjestelmä tallentaa annetut tiedot tietokantaan odottamaan käsittelyä. Lopuksi asiakkaalle näytetään sivu jossa kerrotaan ajanvarauksen onnistumisesta ja myöhemmin lähetettävästä vahvistusviestistä. Lisäksi kerrotaan yrityksen yhteystiedot siltä varalta, että asiakas haluaa muuttaa tai perua tekemänsä ajanvarauksen.

#### **4.4.2 Hallintajärjestelmä**

Hallintajärjestelmä on tarkoitettu vain Koneliike Korteniemi Oy:n työntekijöiden käyttöön, joten näin ollen sen käyttäminen edellyttää kirjautumista käyttäjätunnuksella ja salasanalla. Kirjautumissivun osoite on tietoturvasyistä vain yrityksen henkilöstön tiedossa. Hallintajärjestelmän ulkoasun rakenne, eli layout koostuu kolmesta osasta. Selainikkunan ylälaidassa sijaitsee kiinteä valikkopalkki, jossa sijaitsevat linkit muodostavat päänavigaation hallintajärjestelmän eri osiin ja toimintoihin. Valikkopalkista löytyvät kohdat "Etusivu", "Uudet", "Vahvistetut", "Käsitellyt", "Työntekijät", "Asetukset" ja "Kirjaudu ulos". Selainikkunan alalaidassa sijaitsee toinen kiinteä palkki, jonka vasemmassa laidassa näkyy nykyinen päivämäärä ja kellonaika. Näiden kahden kiinteän osion väliin jäävällä kentällä näytetään kunkin sivun varsinainen sisältö. Tätä kenttää voidaan tarvittaessa vierittää alaspäin.

Onnistuneen sisäänkirjautumisen jälkeen käyttäjä ohjataan hallintajärjestelmän etusivulle. Etusivulla näytetään korostuneena uusien, avoimien ajanvarauksien määrä, kirjautuneen käyttäjän nimi ja viimeisimmän kirjautumisen päivämäärä ja kellonaika. Klikkaamalla päävalikosta kohtaa "Uudet" pääsee käyttäjä selaamaan avoin-tilassa olevia ajanvarauksia, kohdasta "Vahvistetut" vahvistettuja ajanvarauksia ja kohdan "Käsitellyt" takaa löytyvät tarvittaessa valmis-tilassa olevat ajanvaraukset. Kaikissa kohdissa näkymä on samanlainen, joka luo järjestelmään yhtenäisyyttä ja helpottaa käytön omaksumista. Käyttäjä näkee kussakin osiossa ajanvaraukset lajiteltuna riveittäin. Kunkin rivin päästä löytyy kuvake jota klikkaamalla käyttäjä pääse tarkastelemaan ja muokkaamaan yksittäisen ajanvarauksen tietoja.

Muokkaus-sivulla ajanvarauksen tiedot esitetään HTML-lomakkeella, jossa käyttäjä voi muokata tietoja suoraan. Halutessaan tallentaa tekemänsä muutokset, käyttäjän on painettava sivun alalaidassa olevaa "Tallenna-painiketta, jolloin järjestelmä päivittää muutokset tietokantaan. Muokkaus-sivu on samanlainen ajanvarauksen tilasta riippumatta.

Työntekijät-osiossa käyttäjä voi käsitellä työntekijöitä joita voidaan määritellä ajanvarauksien käsittelijöiksi. Käyttäjä voi myös lisätä uusia työntekijöitä. Ajanvarauslistausten tapaan myös työntekijät luetellaan riveittäin ja rivien oikeasta päästä löytyy painikkeet, joista toista klikkaamalla voidaan etsiä valitulle työntekijälle määritellyt ajanvaraukset ja toisesta päästään muokkaamaan työntekijöiden tietoja. Muokkaus-sivu on ajanvarausten muokkauksen tapaan lomakepohjainen.

Asetukset-osio jakaantuu "Omat asetukset", "Käyttäjät" ja "Järjestelmä" alisivuihin. Kohdasta "Omat asetukset" käyttäjä voi muokata oman käyttäjätunnuksensa tietoja. Käyttäjät-osiossa päästään tarkastelemaan kaikkien käyttäjätunnusten tietoja. Huomattavaa on että käyttäjätunnus voi olla tyypiltään joko "hallinta" tai "tavallinen" ja Käyttäjät-osio näytetään vain hallintatyyppisille käyttäjätunnuksille.

Päävalikon oikeassa laidassa sijaitsee Kirjaudu ulos-painike jota klikkaamalla järjestelmän tietokantayhteys katkaistaan, käyttäjätunnus kirjataan ulos ja käyttäjä ohjataan hallintajärjestelmän kirjautumissivulle.

## **4.4.3 Ulkoasu**

Käyttöliittymällä tarkoitetaan tapaa, jolla jokin tietosisältö tai palvelu on ihmisen käytettävissä. Käyttöliittymän käytettävyydellä tarkoitetaan sitä, miten helppoa uuden käyttäjän on päästä sisälle palveluun ja miten sujuvasti käyttäjä oppii tekemään toistuvat toimenpiteet nopeasti. Internet-sivuston käyttöliittymä muodostuu selaimen sisälle. Käyttöliittymä on tavallisesti vahvasti näköaistiin perustuva ja sen vuoksi toimii pitkälle silmin nähtävän ulkoasun pohjalta. (Korpela–Linjama 2005, 354.)

| Koneliike<br>KORTEN                  | Aianvarauläriestelmä |                          | Ţ<br>Uudet | $\sqrt{2}$<br>Vahvistetut | Käsitellyt |                   | Työntekijät | Asetukset        | Kirjaudu ulos |  |
|--------------------------------------|----------------------|--------------------------|------------|---------------------------|------------|-------------------|-------------|------------------|---------------|--|
| Ajanavarausjärjestelmä / Vahvistetut |                      |                          |            |                           |            |                   |             |                  |               |  |
| Vahvistetut ajanvaraukset            |                      |                          |            |                           |            |                   |             |                  |               |  |
| pvm                                  | aika                 | aihe                     |            | etunimi                   |            | sukunimi          |             | työntekijä       |               |  |
| 01.01.1970                           | 10:00                | mönkijät, uudet          |            | Selaintesti               |            | Opera             |             | Mikko Körkkö     | <b>in</b>     |  |
| 24.11.2011                           | 09:00                | veneet                   |            | Maija                     |            | Meikäläinen       |             | Ari Testaa       | R             |  |
| 30.11.2011                           | 10:00                | moottorikelkat, uudet    |            | Tero                      |            | Testaaja          |             | Antti Peltonen   | Ż             |  |
| 15.12.2011                           | 14:00                | perämoottorit            |            | Urho                      |            | Kekkonen          |             | Mikko Körkkö     | R             |  |
| 20.02.2012                           | 12:00                | moottorikelkat, käytetyt |            | ilkka                     |            | korteniemi        |             | Antti Peltonen   | R             |  |
| 20.05.2012                           | 09:00                | moottorikelkat, uudet    |            | Selaintesti               |            | Google Chrome     |             | Ilkka Korteniemi | <u>ik</u>     |  |
| 20.05.2012                           | 11:00                | moottorikelkat, käytetyt |            | Selaintesti               |            | Internet Explorer |             | Mikko Ansala     | ik.           |  |
| 06.07.2012                           | 14:00                | mopot                    |            | Selaintesti               |            | Safari            |             | Ari Testaa       | R             |  |
| 20.11.2012                           | 09:00                | moottorikelkat, uudet    |            | Pekka                     |            | Peijooni          |             | Ilkka Korteniemi | R             |  |
|                                      |                      |                          |            |                           |            |                   |             |                  |               |  |
| Alapalkki                            |                      |                          |            |                           |            |                   |             |                  |               |  |

Kuvio 6. Vahvistetut ajanvaraukset hallintajärjestelmässä

Internet-sivujen ilme on perinteisesti kirjan tai aikakausilehden kaltainen. Länsimaisten lukutottumusten takia lehden ja myös Internet-sivun lähtöpiste on vasen ylänurkka. (Metsämäki 2000, 118.) Tätä ohjetta on toteutettu myös ajanvarausjärjestelmän toteutuksessa. Hallintajärjestelmä jakaantuu kolmeen osaan. Ylälaidassa sijaitsevaan navigaatiopalkkiin ja alalaidassa sijaitsevaa alapalkkiin, sekä näiden väliin jäävään alueeseen, jossa käsiteltävä sisältö esitetään. Sivun vasemmassa yläkulmassa, navigaatiopalkin päässä sijaitsee Koneliike Korteniemi Oy:n logo. Katse seuraa luontevasti palkkia, jossa sijaitsevat päänavigaation linkit. Hallintajärjestelmän kunkin osion logo esitetään samalla tavalla sisältöosion vasemmassa yläkulmassa. Otsikko ilmaisee käyttäjälle aina tarkan sijainnin järjestelmässä. Tätä tehostetaan näyttämällä niin kutsuttu leivänmurupolku.

Hallintajärjestelmän värimaailma pohjautuu Koneliike Korteniemen sinivalkoiseen logoon. Hallintajärjestelmän ylä- ja alapalkeissa on käytetty sinistä liukuväriefektiä hyödyntävää grafiikkaa, joka korostaa näitä osioita ihanteellisesti. Päänavigaation ikonit ovat valkoisia jotka on tyylitelty palkkien taustagrafiikan tapaan ylhäältä alaspäin tummeneviksi. Fontti väri on läpi järjestelmän musta, lukuun ottamatta sinisiä navigaatioiden linkkejä. Visuaalisuudessa on pyritty toimeksiantajan kanssa tehtyyn päätökseen pohjautuen yksinkertaiseen ja selkeään tyyliin. Ilkka Korteniemen sanoin: "Se saa olla yksinkertainen ja asiallinen. Osio hauskaa on sitten erikseen".

#### **4.4.4 Navigointi**

Pää- tai vakionavigoinnilla tarkoitetaan sivuston jokaisella sivulla olevaa samanlaista linkkien listaa, jonka avulla käyttäjä voi navigoida sivuston osien välillä. Yleensä päänavigointi sijoitetaan sivun ylälaitaan riviksi tai vasempaan laitaan omana palstanaan. Myös toisenlaisia ratkaisuja näkee.

Ajanvarauslomakkeessa navigointi on toteutettu käyttämällä HTML:n buttonelementtejä, jotka sijaitsevat sivun alalaidassa. Käyttäjä voi liikkua lomakkeen seuraavaan vaiheeseen klikkaamalla Seuraava-painiketta ja tarvittaessa taaksepäin Edellinen-painikkeesta kakkosvaiheesta alkaen.

Koska ajanvarauslomakkeessa voi edetä vain vaihe kerrallaan, varsinaista eri osioiden välillä liikkumisen mahdollistavaa päänavigointia ei ole.

Hallintajärjestelmä käyttää päänavigointia, joka on sijoitettu sivun ylälaidassa olevaan palkkiin. Päänavigoinnin linkit on toteutettu PNG-muotoisilla ikoneilla, jotka vaihtavat väriään kun hiiren osoitin viedään niiden päälle. Ikoneiden alapuolella on myös osion nimi tekstinä selvyyden vuoksi. Päänavigoinnin kaikki linkit ovat koko ajan näkyvissä riippumatta siitä, missä hallintajärjestelmän osiossa ollaan. Yleensä on hyvä periaate että sivulla ei olisi linkkiä itseensä, mutta toisaalta valikon kaikkien kohtien on syytä näkyä yhtenäisyyden vuoksi, jotta käyttäjää ei hämätä. (Korpela–Linjama 2005, 339–340.)

Hallintajärjestelmän osioilla Uudet, Vahvistetut, Työntekijät ja Asetukset on alisivuja sekä toimintoja, joten näissä osiossa on myös alinavigaatio joka sijaitsee sivuotsikon alapuolella. Alinavigaation linkit ovat tekstiä, joiden oikealla puolella pieni ikoni.

Hallintajärjestelmässä tietojenlistaus on rivimuotoinen. Jokaisen rivin päässä on pieni painike, jotka klikkaamalla pääsee muokkaamaan kyseisen ajanvarauksen tai työntekijän tietoja.

Kaikkien navigaatioiden linkeissä on käytetty ALT-määritettä. ALT-määrite HTML:n IMG-kuvaelementissä käytetty lyhyt teksti joka korvaa kuvan, mikäli selain ei voi sitä jostain syystä ladata (Nielsen 2000, 305). ALT-määrite ilmestyy selaimesta riippuen esiin kun hiiren osoittimen vie linkin päälle. Linkeissä ALT-määritettä voidaan myös käyttää kertomaan lisätieto linkin kohteena olevasta sivusta. Esimerkiksi kun hiiri viedään hallintajärjestelmän päänavigaatiossa Uudet-linkin päälle, kuvailee ALT-määrite linkkiä tekstillä "Uudet ajanvaraukset".

#### **4.5 Tietoturvan huomioiminen**

Tietoturva on erittäin tärkeä Internet-sovelluksen tekninen osa-alue. Tietojen suojaaminen oikeudettomilta muutoksilta ja tietojenkäsittelyn toimivuuden turvaaminen erilaisia uhkia vastaan ovat tietoturvan tavoitteita. Osa uhkista on teknisiä ja osa aiheutuu ihmisen toiminnasta. Tekninen uhka voi olla esimerkiksi Internet-palvelimen kiintolevyn hajoaminen, joka johtaa tietojen menetykseen ja palvelun toiminnan keskeytymiseen. Koska ajanvarausjärjestelmän käyttöönottovaihe jäi opinnäytetyön ulkopuolelle, en käsittele teknisiä uhkia tässä raportissa tämän enempää. Suurin osa tietoturvaan liittyvistä uhkista aiheutuu ihmisen toiminnasta, kun ulkopuoliset hyökkääjät pyrkivät hankkimaan luottamuksellista tietoa tai vahingoittamaan tietojärjestelmän toimintaa. (Järvinen 2003, 29.)

Ajanvarauslomake on vapaasti kaikkien Internetin käyttäjien käytettävissä, mutta hallintajärjestelmään pääsy on rajattu vain yrityksen työntekijöille. Näin estetään luvaton tietojen muuttaminen. Kirjautuminen hallintajärjestelmään on toteutettu PHP:n ja MySQL:n avulla. Käyttäjä syöttää käyttäjätunnuksensa ja salasanan hallintajärjestelmän kirjautumislomakkeeseen, jolloin järjestelmä vertaa käyttäjältä saatuja tietoja tietokannassa oleviin käyttäjätietoihin. Yleensä kaikki tiedot tallennetaan tietokantaan selkokielisinä. Käyttäjätunnusten, salasanojen ja muiden salaisten tietojen kohdalla tämä ei kuitenkaan käy päinsä, vaan tietokannan sisältö täytyy salata. Tietokannassa oleva tieto voidaan salata Hash-tiivistefunktiolla, joka luo syötetystä tiedosta tiivisteen, eli tavallaan salakirjoittaa sen. Yleisiä tiivistefunktioita ovat MD5, RIPEMD-160, sekä SHA-256 ja SHA-512. (Järvinen 2003, 123.)

Hallintajärjestelmän käyttäjätunnus voi olla tyypiltään tavallinen tai hallinta, kuten kohdassa 4.4.2 mainittiin. Käyttäjätunnusten tyypit eroavat käyttöoikeuksiltaan siten, että vain hallinta tyyppisillä tunnuksilla voidaan lisätä, muokata ja poistaa muita hallintajärjestelmän käyttäjätunnuksia. Tyypiltään tavallinen käyttäjätunnus mahdollistaa vain omien tietojen muokkaamisen, kuten salasanan vaihtamisen. Kaksi erillistä käyttäjätyyppiä luomalla tarjotaan yrityksen johdolle mahdollisuus hallita järjestelmän käyttöä sekä lisätään tietoturvaa. Ihmisen aiheuttama tietoturvauhka voi tulla myös sisältä päin ja vaikka se voi tuntua ajatuksena absurdilta, on tämäkin vaihtoehto hyvä tiedostaa. (Kirves 2007.)

Edellä mainitut esimerkit tietoturvan huomioimisesta koskevat lähinnä hallintajärjestelmää. Koska kaikki järjestelmässä käsitellyt tiedot tallennetaan tietokantaan niin ajanvarauslomakkeessa kuin hallintajärjestelmässäkin, ei tietokannan suojaamista voida liiaksi painottaa. Yksi tapa päästä käsiksi järjestelmän tietoihin on SQL-injektio. SQL-injektiossa hyökkääjä antaa tietokannalle komentoja, joita hänen ei pitäisi pystyä antamaan. Useimmiten hyökkäyksen mahdollistavat puuttuva tai väärin toteutettu syötteen tarkistus. Hyökkäyksen torjumiseksi kaikki käyttäjältä, esimerkiksi lomakkeiden kautta tuleva tieto täytyy tarkistaa, mahdolliset erikoismerkit on merkittävä erikoismerkeiksi ja muiden tietotyyppien kohdalla täytyy varmistaa, että ne ovat oikeassa muodossa. (Andrews–Whittaker 2006, 74–79.)

# **5 AJANVARAUSJÄRJESTELMÄN KÄYTETTÄVYYS**

### **5.1 Selaintestaus**

Käytettävyyden kannalta on erittäin tärkeää, että Internet-sivujen tekninen toimivuus on kunnossa. Ajanvarausjärjestelmän teknistä toimivuutta testasin selaintestauksella. Selaintestauksen suoritin markkinoiden tämän hetken yleisimmillä Internet-selaimilla jotka ovat Mozilla Firefox, Internet Explorer, Google Chrome, Opera ja Safari (Netmarketshare 2012). Huomionarvoista on, että ajanvarausjärjestelmän kehityksen aikana käytin pääasiassa Mozilla Firefox-selainta, joten vertasin muiden selainten esitystapaa järjestelmästä siihen. Selaintesti suoritettiin Windows 7-käyttöjärjestelmällä varustetulla pöytätietokoneella. Safari-selaimen osalta toimivuutta testattiin myös iPad 2 taulutietokoneella.

Syötin yhden uuden ajanvarauksen ajanvarauslomakkeella ja kävin tallentamassa sen hallintajärjestelmässä vahvistetuksi. Tein toimenpiteen jokaisella selaimella erikseen ja lisäksi kävin läpi hallintajärjestelmästä kaikki osiot. Vakavia ongelmia ajanvarauslomakkeen käytössä ei havaittu missään vaiheessa minkään selaimen kohdalla. Hieman yllättäen järjestelmän sivut näkyivät Opera- ja Safari-selaimilla täsmälleen samanlaisena kuin Mozilla Firefoxilla. Google Chromella hallintajärjestelmän kirjautumissivun keskellä oleva HTMLtaulukkoelementti venyy hieman korkeussuunnassa uloskirjautumisen jälkeen, mikä näkyy elementin grafiikan toistumisena. Eniten eroavaisuuksia muihin selaimiin on nähtävissä Microsoftin Internet Exploreria käytättäessä, jolloin edellä mainitun taulun reunat työntyvän lähelle sen sisältöä, mikä näyttää hieman oudolta. Ajanvarausjärjestelmän käyttö onnistui hyvin myös iPad  $2$ ·lla.

# **5.2 Heuristinen arviointi**

Selaintestauksen lisäksi suoritin ajanvarausjärjestelmälle myös heuristisen arvioinnin Jakob Nielsenin alkuperäisiin ohjeisiin pohjautuen. Suoritin arvioinnin ajanvarauslomakkeelle ja hallintajärjestelmälle erikseen, koska molemmilla on omat käyttäjäryhmänsä ja käytettävyyttä arvioitaessa tulee käyttäjäryhmien roolit ottaa huomioon.

Arvioinnissa löydetyt ongelmat luokitellaan vakavuusasteikoilla, joka ilmaisee havaitun ongelman vakavuuden. Ongelman vakavuuden luokituksen tulisi perustua vähintään seuraavaan neljään seikkaan:

- Esiintymistiheys: Kuinka usein potentiaaliseen ongelmaan törmää?
- Vaikutuksen käyttäjälle: Onko ongelma helppo vai vaikea selvittää?
- Toistuvuus: Toistuuko ongelma jatkuvasti, vai onko se helposti ohitettavissa?
- Markkinavaikutukset: Tekeekö virhe sovelluksesta markkinoilla merkittävästi huonon tai käyttökelvottoman?

Vakavuusluokka ilmaistaan numeroilla nollasta neljään:

- $0 =$  En pidä ongelmaa käytettävyysongelmana.
- 1 = Kosmeettinen ongelma: korjataan kun ehditään.
- 2 = Pieni käytettävyysongelma: vaikeuttaa käyttöä, korjataan.
- 3 = Suuri käytettävyysongelma: vaikeuttaa merkittävästi, korjataan heti.
- 4 = Katastrofaalinen ongelma: lähes käyttökelvoton sovellus, julkistusta täytyy tai olisi täytynyt lykätä, kunnes virhe on korjattu. (Hintikka, A. K.–Mielonen, S. 1998.)

Ajanvarausjärjestelmän heuristinen arviointi:

- **1. Vuorovaikutus käyttäjän kanssa tulee olla yksinkertaista ja luonnollista:** Ajanvarauslomake on yksinkertainen ja etenee loogisesti vaihe vaiheelta. Painikkeiden asettelulla ja vaiheiden otsikoinnin avulla luodaan vaikutelma vasemmalta oikealle etenemisestä, joka tuntuu käyttäjästä loogiselta. Ensimmäisessä vaiheessa täytyy käyttäjän huomata että kalenteri ilmestyy klikkaamalla tekstikenttää, koska siihen ei ole selvää vihjettä. 2 p.
- **2. Vuorovaikutuksessa tulee käyttää käyttäjän kieltä:** Kielenä on suomi. Kieli on selkeää ja yleismuotoista. Erityistä tietotaustaa vaativia termejä ei käytetä. Ei havaittuja ongelmia. 0 p.
- **3. Käyttäjän muistin kuormitus tulee minimoida:** Otsikko riviltä käyttäjä näkee koko ajan vaiheen, missä on kulloinkin menossa. Yhteenvedossa käyttäjälle näytetään vielä kaikki syötetyt tiedot. Valittu aika ja päivämäärä kannattaisi kuitenkin ehkä näyttää jokaisessa vaiheessa. 1 p.
- **4. Käyttöliittymän tulee olla yhdenmukainen:** Fontti ja elementtien tyyli säilyy saman läpi ajanvarauslomakkeen jokaisen vaiheen. Ulkoasu on selkeä, neutraali ja erittäin pelkistetty. Ajanvarauslomake ei ota kantaa toimeksiantajan Internet-sivuston ulkoasuun, jotta se olisi käyttöön ottovaiheessa mahdollisimman helppo lisätä ja sulauttaa siihen. Ei havaittuja ongelmia.
- **5. Järjestelmän tulee antaa käyttäjälle kunnollista palautetta reaaliajassa:** Ajanvarauslomake reagoi nopeasti käyttäjän toimenpiteisiin. Mikäli tietoja puuttuu, ilmoittaa ajanvarauslomake käyttäjälle selkeällä virheilmoituksella puuttuvan tiedon. Ei havaittuja ongelmia.
- **6. Ohjelmassa ja sen osissa tulee olla selkeät poistumistiet:** Käyttäjä voi liikkua ajanvarauslomakkeen ensimmäisessä vaiheessa vain eteenpäin. Ensimmäisen vaiheen jälkeen käyttäjä voi missä vaiheessa tahansa palata edelliseen vaiheeseen. Varsinaista poistumistietä ajanvarauslomakkeesta pois ei ole. Ei havaittuja ongelmia.
- **7. Oikopolkuja ja tehokasta työskentelyä tulisi tukea:** Oikopolkuja ei voida käyttää, koska käyttäjää ei saa päästää etenemään puutteellisilla tiedoilla. Ei havaittuja ongelmia.
- **8. Virheilmoitusten tulee olla selkeitä ja ymmärrettäviä:** Mikäli käyttäjä yrittää edetä puutteellisin tiedoin, estää virheilmoitus etenemisen. Virheilmoitus kertoo aina, mistä lomakkeen kohdasta tietoja puuttuu. Ei havaittuja ongelmia.
- **9. Virhetilanteisiin joutumista tulisi välttää:** Estämällä käyttäjää etenemästä estetään virheellisten ajanvarausten syntyminen. Ensimmäisessä vaiheessa kalenteri antaa valita päivämäärän liian läheltä nykyistä päivämäärää. 3 p.
- **10.Käyttöliittymässä tulee olla kunnolliset avustustoiminnot ja dokumentaatio:** Käyttäjälle kerrotaan otsikkorivillä sijainti. Otsikkorivin nimi kertoo käyttäjälle, mitä missäkin vaiheessa tulisi tehdä. Varsinaista ohjedokumentaatiota ei ole. 0 p.

Hallintajärjestelmän heuristinen arviointi:

- **1. Vuorovaikutus käyttäjän kanssa tulee olla yksinkertaista ja luonnollista:** Hallintajärjestelmä on rakenteeltaan yksinkertainen. Navigaatiossa käytetyt tekstit ja symbolit tukevat järjestelmän oivaltavaa oppimista. Ei havaittuja ongelmia.
- **2. Vuorovaikutuksessa tulee käyttää käyttäjän kieltä:** Kielenä on suomi. Kieli on selkeää ja yleismuotoista. Erityistä tietotaustaa vaativia termejä ei käytetä. Ei havaittuja ongelmia.
- **3. Käyttäjän muistin kuormitus tulee minimoida:** Päänavigaatio on näkyvissä hallintajärjestelmässä koko ajan. Tallennettuja ajanvarauksia pääsee muokkaamaan joka vaiheessa suoraan klikkaamalla muokkaa-painiketta. Jokaisessa osiossa näkyvä leivänmurupolku auttaa käyttäjää näyttämällä toimintojen ja alitoimintojen muodostaman rakenteen. Ei havaittuja ongelmia.
- **4. Käyttöliittymän tulee olla yhdenmukainen:** Hallintajärjestelmän käyttöliittymä säilyy tyyliltään yhtenäisenä jokaisen osion ja toiminnon kohdalla. Päänavigaatio on nähtävissä koko ajan. Ei havaittuja ongelmia.
- **5. Järjestelmän tulee antaa käyttäjälle kunnollista palautetta reaaliajassa:** Ajanvarausten tallennusten, tietojen muokkausten ja muiden toimintojen jälkeen järjestelmän olisi hyvä ilmaista onnistunut toimenpide käyttäjälle jollakin tavalla. 2 p.
- **6. Ohjelmassa ja sen osissa tulee olla selkeät poistumistiet:** Käyttäjä voi liikkua hallintajärjestelmässä vapaasti. Järjestelmästä uloskirjautumiselle on oma selkeä linkkinsä päänavigaatiossa. Ei havaittuja ongelmia.
- **7. Oikopolkuja ja tehokasta työskentelyä tulisi tukea:** Leivänmurupolku mahdollistaa osioiden alitoimintojen välillä liikkumisen nopeasti. Uuden ajanvarauksen lisäämiselle ja muille alitoiminnoille voisi olla järkevää olla jokin oikoreitti, esimerkiksi ponnahdusvalikko käyttöliittymän alareunaan. 2 p.
- **8. Virheilmoitusten tulee olla selkeitä ja ymmärrettäviä:** Uutta ajanvarausta lisätessä järjestelmä estää puutteellisin tiedoin etenemisen ajanvarauslomakkeen tapaan. Ei havaittuja ongelmia.
- **9. Virhetilanteisiin joutumista tulisi välttää:** Työntekijöitä tai käyttäjiä poistattaessa hallintajärjestelmä vaatii käyttäjältä varmistuksen toimenpiteelle. Mikäli ajanvarausta muokatessa päivämäärää tai kellon aikaa muutetaan, tulisi käyttäjältä vaatia varmistus toimenpiteelle. 2 p.
- **10.Käyttöliittymässä tulee olla kunnolliset avustustoiminnot ja dokumentaatio:** Varsinaista ohjedokumentaatiota ei ole. Sellainen tulisi ehkä lisätä. 1 p.

## **5.3 Johtopäätökset**

Selaintestauksen pohjalta voidaan todeta ajanvarausjärjestelmän molempien käyttöliittymien toimivan teknisesti oikein ja pääasiassa näkyvän kaikilla yleisimmillä Internet-selaimilla, joitakin yksittäisiä graafisia elementtejä lukuun ottamatta. Selainten väliset eroavaisuudet eivät ole kuitenkaan sovelluksen suunnittelijan virheitä, vaan yksikään selain ei tue kaikkia käytettäviä standardeja ja määrityksiä täydellisesti. Varsinkin CSS-tuen suhteen on eroja (Castro 2007, 351). Selaintestissä huomatut erot ovat kuitenkin niin kosmeettisia ja pieniä, etteivät ne missään tapauksessa estä tai edes vaikeuta ajanvarausjärjestelmän käyttöä. Miellyttävä yllätys oli että iPad 2 taulutietokoneella järjestelmän käyttö onnistui varsin hyvin. Yksi hyvä idea järjestelmän kehittämiseen voisikin olla mobiililaitteille suunniteltu vaihtoehtoinen käyttöliittymä.

Heuristisen arvioinnin tuloksista voidaan todeta ajanvarausjärjestelmän toimivan molempien käyttöliittymien osalta hyvin. Ajanvarauslomakkeesta virheitä löytyi neljästä eri Nielsenin listan kohdasta ja kaikki havaitut ongelmat olivat vakavuusluokaltaan alle 3. pisteen. Hallintajärjestelmän kohdalla tilanne oli täsmälleen sama. Voidaan siis päätellä että pahimmat sudenkuopat ajanvarausjärjestelmässä on pystytty välttämään ja järjestelmä on käytettävyydeltään yleisesti ottaen hyvä. Yhden henkilön heuristisella arvioinnilla ei kuitenkaan esimerkiksi navigoinnin luontevuudesta saada parasta mahdollista tietoa, vaan käytettävyyden arvioinnin kannalta olisi voitu optimiin tulokseen päästä suorittamalla esimerkiksi prototyyppitestejä järjestelmän suunnittelun alkuvaiheessa.

#### **6 POHDINTA**

Suunniteltaessa Internet-sivuja on käytettävyydestä huolehtiminen tärkeää. Käytettävyyteen tietojenkäsittelyn osa-alueena tutustuin suorittaessani 2. asteen opintoja Kuusamon Ammatti-instituutissa (nykyisin Kainuun Ammattiopiston toimipiste). Rovaniemen Ammattikorkeakoulussa opiskellessani olen vaivihkaa kiinnostunut yhä enemmän Internet-sovellusten kehityksestä, joka on johdattanut minut PHP:n ja JavaScriptin opiskelun lomassa miettimään käytettävyyteen liitettäviä asioita. Käytettävyyttä ei ole kuitenkaan RAMK:n opinnoissa juurikaan käsitelty, joten sen käsittely opinnäytetyössä tuntui oivalta ajatukselta lähteä tutkimaan sitä uudelleen. Kirjallisuutta ja muuta materiaalia aiheesta löytyi runsaasta, koska käytettävyyden tutkiminen on hyvin poikkitieteellistä. Materiaalia läpi selatessani havahduin hyvin nopeasti siihen tosiasiaan, että syvennyin aihetta käsittelevään kirjallisuuteen hieman myöhään, mistä jäi tunne että aiheella hyvin paljon minulle vielä annettavaa. Opin hyvin paljon uusia näkökohtia Internet-ohjelmointiin, mutta esimerkiksi työskentelyprosesseissa käytettävyyden tutkimisella on minulle vielä paljon annettavaa.

Opinnäytetyöni tavoitteena oli toteuttaa ajanvarausjärjestelmä joka olisi käytettävyydeltään ja teknisiltä ominaisuuksiltaan sujuva. Käytettävyys takaa että järjestelmää käyttävät asiakkaat ja yrityksen työntekijät omaksuvat järjestelmän käytön tehokkaasti. Järjestelmän suunnittelu kuin myös tekninen toteutus onnistui hyvin ja toimeksiantaja on tyytyväinen sen mutkattomaan rakenteeseen sekä selkeään ulkoasuun. Jäljelle jää vielä myöhemmin tapahtuva järjestelmän käyttöönotto. Myös jatkokehityksestä on keskusteltu. Opinnäytetyön prosessin kannalta on myönnettävä se tosiasia, että käytettävyys tulisi huomioida ja sitä tulisi arvioida jo sovelluksen suunnittelu vaiheessa, eikä vasta toteutuksen loppupuolella. Syventymällä käytettävyyttä ja websuunnittelua käsittelevään materiaaliin jo työprosessin alkupuolella olisin todennäköisesti osannut ottaa arvioinnin huomioon aikaisemmin. Nyt huomio keskittyi aluksi hyvin voimakkaasti ajanvarausjärjestelmän tekniseen toteutukseen ja "raakaan koodaamiseen". Virheistä oppii, mutta kysyvä se on joka kylän löytää.

- Andrews, M Whittaker, A. J. 2006. How to Break Web Software: Functional and Security Testing of Web Applications and Web Services. 1. Painos. Boston: Addison–Wesley.
- Castro, E. 2007. Kotisivut kuntoon HTML, XHTML ja CSS. 1. painos. Helsinki: Readme.fi.
- Kirves, A. Tyytymätön työntekijä on vaaraksi yritykselle. Digitoday 2007. Osoitteessa http://www.digitoday.fi/tietoturva/2007/04/27 /tyytymaton-tyontekija-on-vaaraksi-yritykselle/200710342/66. 21.5.2012.
- Heikniemi, J. Heikniemi.fi sfnet.viestinta.www VUKK. 2012. Osoitteessa http://www.heikniemi.fi/swww-vukk. 30.4.2012.
- Heinisuo, R. Rauta, I. 2007. PHP ja MySQL Tietokantapohjaiset verkkopalvelut. 4. painos. Helsinki: Talentum.
- Hintikka, A. K. Mielonen, S. 1998. Web-palveluiden käytettävyys ja tuotanto. Taideteollinen korkeakoulu. Osoitteessa http://www.uiah.fi/mediastudio/survey4/liitea1.html. 20.5.2012.
- Hovi, A. Huotari, J. Lahdenmäki, T. 2003. Tietokantojen suunnittelu ja indeksointi.1. painos. Jyväskylä: Docendo.
- Järvinen, P. 2003. Salausmenetelmät. 1. painos. Jyväskylä: Docendo.
- Korpela, K. J. Linjama, T. 2005. Web-suunnittelu. 1. painos. Jyväskylä: Docendo.
- Kuoppala, H. Parkkinen, J. Sinkkonen, I. Vastamäki, R. 2006. Käytettävyyden psykologia. 3. painos. Helsinki: Edita.
- Kuutti, W. 2003. Käytettävyys, suunnittelu ja arviointi. 1. painos. Helsinki: Talentum.
- Lahtonen, T. 2002. SQL. 1. painos. Jyväskylä: Docendo.
- Lazar, J. 2005. Web usability: a user-centered design approach. 1. painos. Boston: Addison–Wesley.
- Meloni, J. 2003. MySQL Trainer Kit. 1. painos. Helsinki: Edita.
- Menthal27. 2012. CSS 2.1. Osoitteessa http://www.menthal27.net/css/. 30.4.2012.
- Metsämäki, M. 2000. Verkkopalvelun suunnittelu. 1. painos. Helsinki: Edita.
- Negrino, T. Smith, D. 2007. JavaScript-Tehokas hallinta. 1. painos. Helsinki: Readme.fi.
- Netmarketshare. 2012. Desktop Browser Market Share. Osoitteessa http://marketshare.hitslink.com/report.aspx?qprid=0&qptimeframe =M&qpcustomd=0&qpmr=5&qpct=2. 22.5.2012
- Nielsen, J. 2000. Designing Web Usability: The Practice of Simplicity. 2. painos. Indianapolis, Indiana USA: New Riders Publishing.
- Parkkinen, J. 2002. Hyvään verkkopalveluun! Käytettävyysopas verkkoviestijöille. 1. painos. Helsinki: Inforviestintä.
- Rantala, A. 2002. PHP: Web-ohjelmoinnin peruskirja. 1. painos. Jyväskylä: Docendo.
- TechTarget. 2004. CAPTCHA (Completely Automated Public Turing Test to tell Computers and Humans Apart). Osoitteessa http://searchsecurity.techtarget.com/definition/CAPTCHA. 30.4.2012.
- Wiio, A. 2004. Käyttäjäystävällisen sovelluksen suunnittelu. 1. painos. Helsinki: Edita.
- Zandstra, M. 2005. PHP 4 Trainer Kit. 3. painos. Helsinki: Edita.